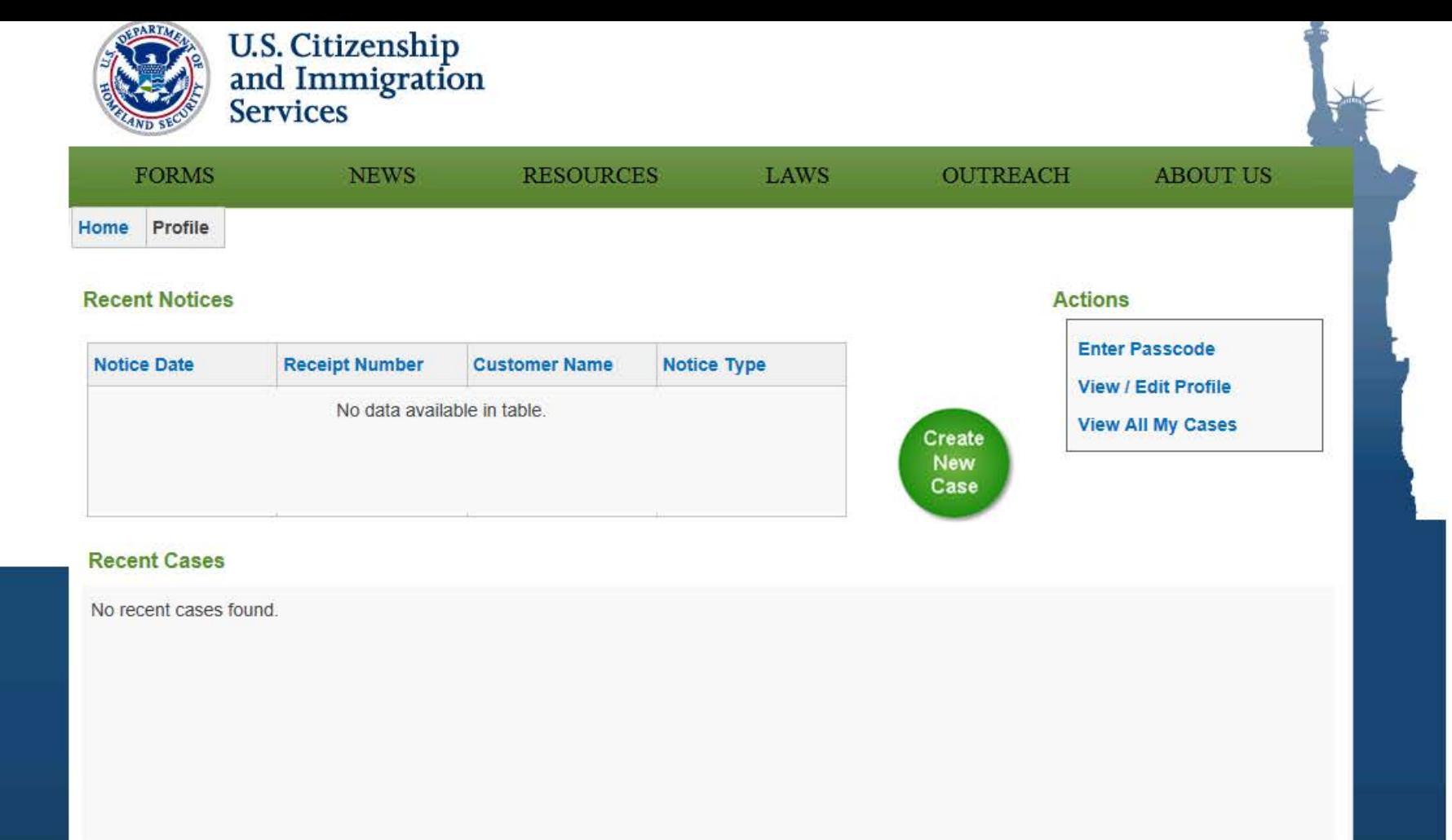

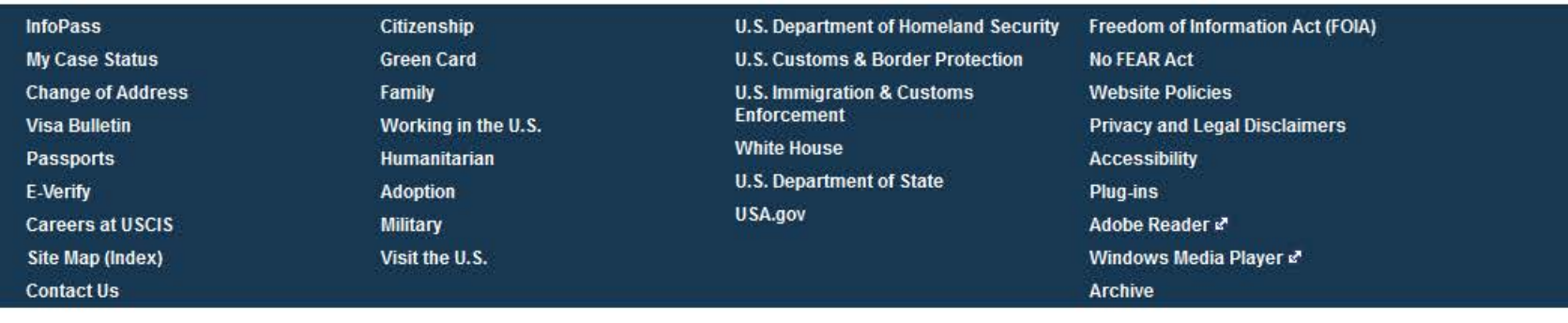

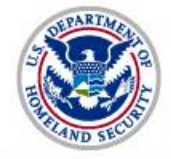

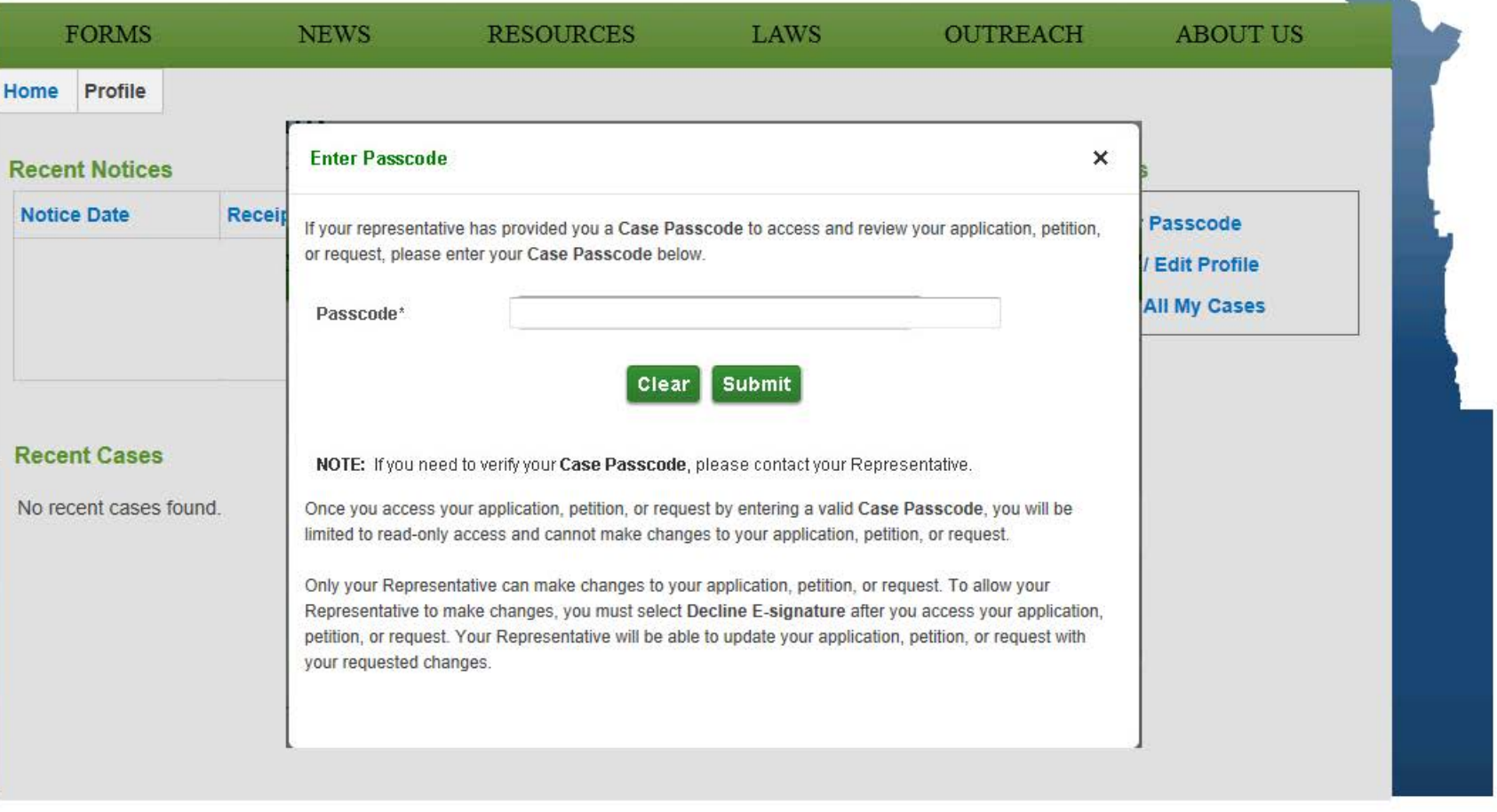

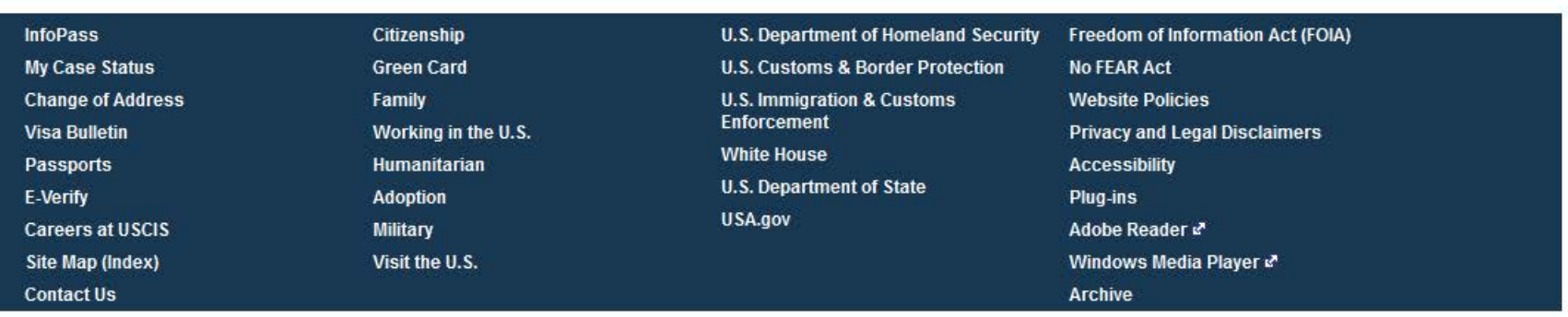

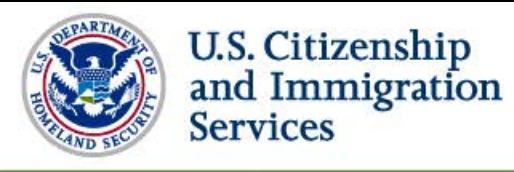

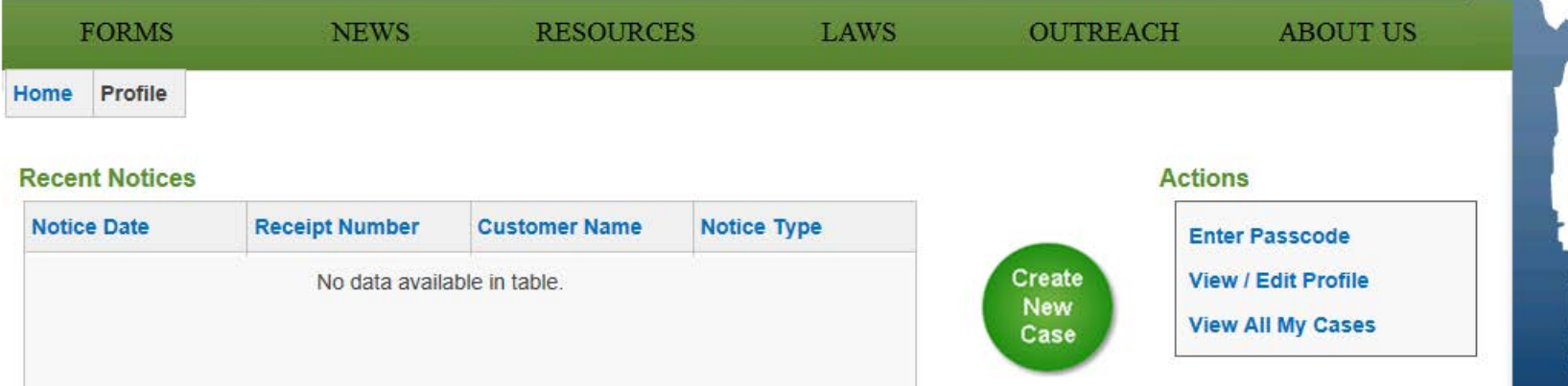

#### **Recent Cases**

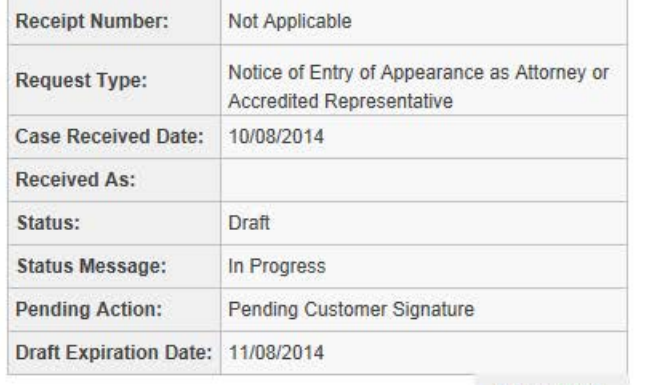

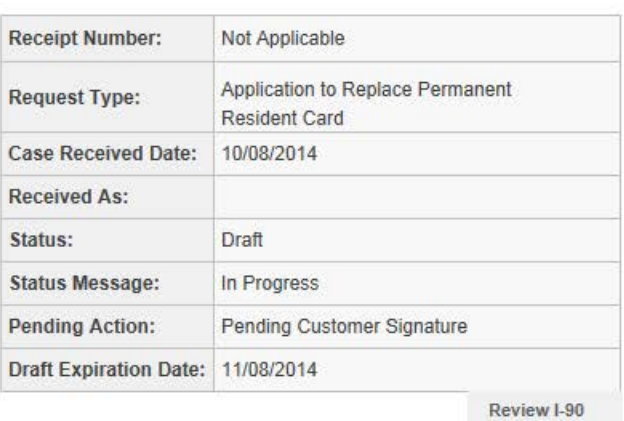

Review G-28

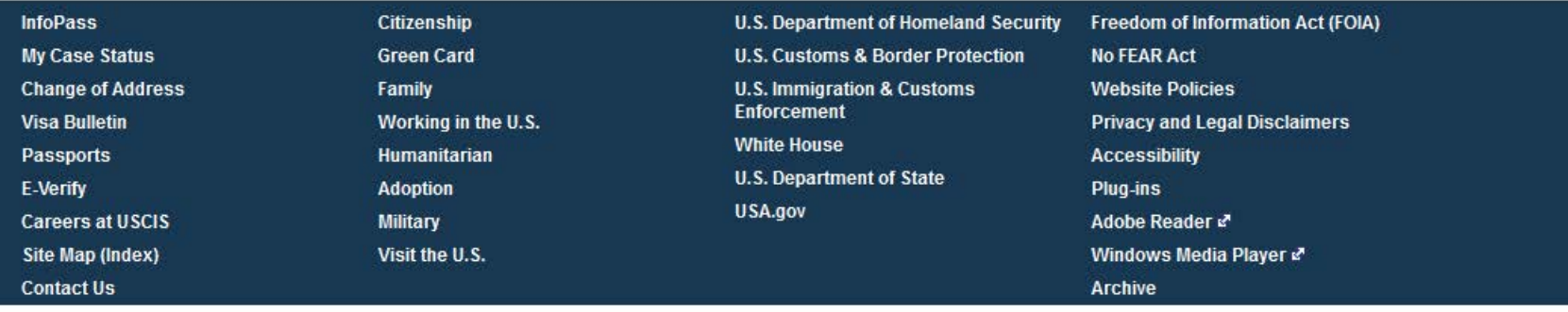

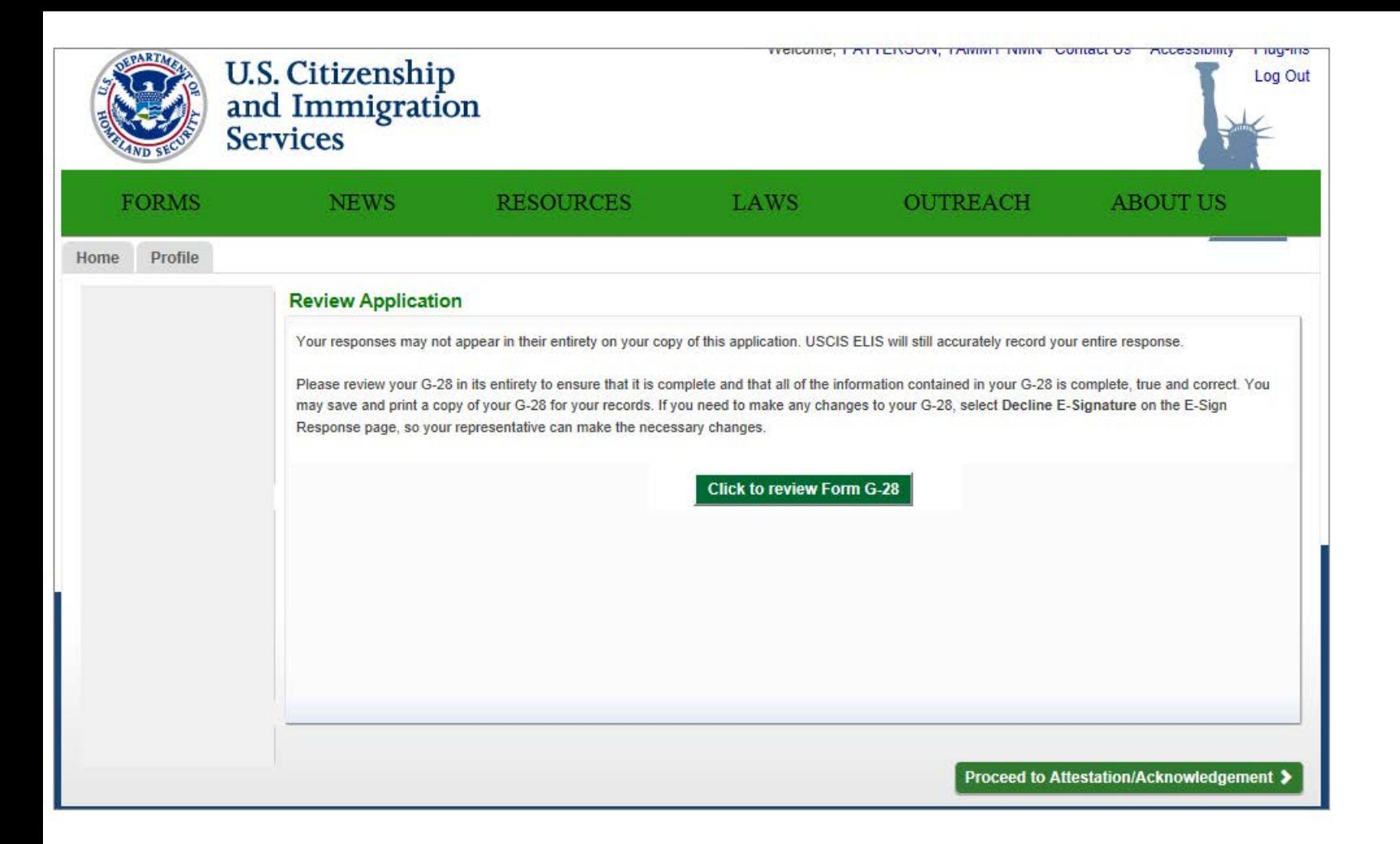

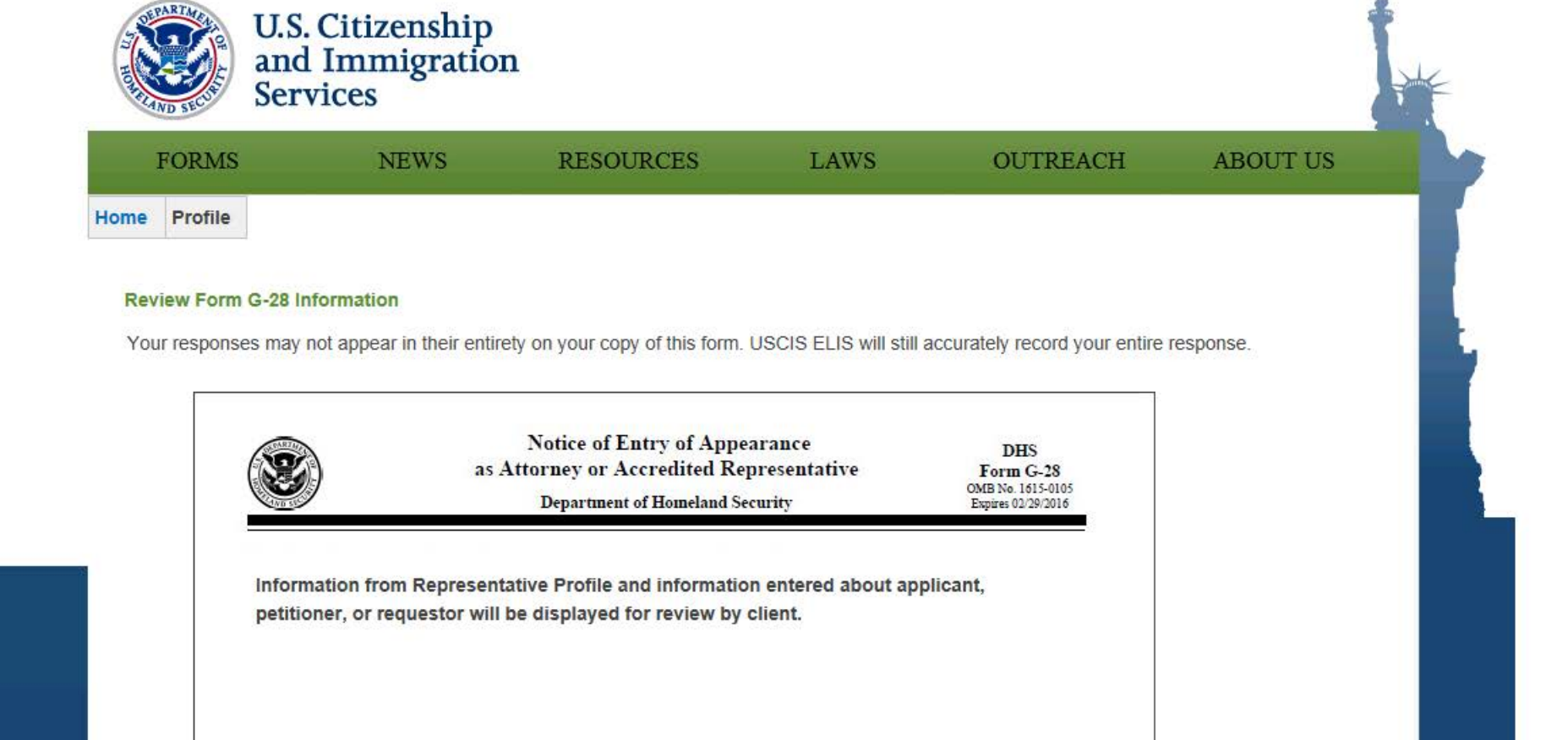

#### Continue

#### **InfoPass**

**My Case Status Change of Address Visa Bulletin** Passports E-Verify **Careers at USCIS Site Map (Index) Contact Us** 

### **Green Card** Family Working in the U.S.

Citizenship

Humanitarian **Adoption Military** Visit the U.S.

#### U.S. Department of Homeland Security **U.S. Customs & Border Protection U.S. Immigration & Customs Enforcement White House U.S. Department of State** USA.gov

Freedom of Information Act (FOIA) **No FEAR Act Website Policies Privacy and Legal Disclaimers Accessibility Plug-ins** Adobe Reader Windows Media Player **Archive** 

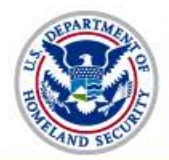

#### **E-Sign Response**

Please review your Form G-28 carefully.

After you complete your review, you can choose to begin the e-signature process by accepting the e-signature request from your representative, or you can choose to decline the e-signature from your representative. Select either Begin E-Signature Process or Decline E-Signature to show your response.

NOTE: Once you e-sign your Form G-28, your representative will not be able to make any changes.

If you discover an error in your Form G-28, select Decline E-Signature. Your Form G-28 will be returned to your representative, who can then make any necessary changes.

#### **Begin E-Signature Process** ◎

- By selecting this option, you choose to e-sign your Form G-28. - By e-signing, you agree you have reviewed all the information contained in your Form G-28 and declare that such information is complete, true and correct.

- Once you e-sign your Form G-28, it will be returned to your representative, who will file it with USCIS directly and then be able to begin the process of filing cases on your behalf.

#### Decline E-Signature

- By selecting this option, you choose not to e-sign your Form G-28. - If you choose not to e-sign, your Form G-28 will not be accepted or processed in USCIS ELIS. It will be treated as a draft and deleted after 30 days if no further actions are performed.

- If you choose not to e-sign your Form G-28 because you are no longer represented by the attorney or accredited representative named in your Form G-28, your case will be closed and you will not have access to the draft application, petition, or request prepared by your representative.

NOTE: If you choose not to e-sign the application, petition, or request prepared by your representative, you may still e-file an application, petition, or request by creating one in your online account or through a new representative.

- Once you choose not to e-sign your Form G-28, you will not be able to access or review your Form G-28 until your representative updates and returns it to you for review and e-signature.

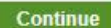

#### **InfoPass**

**My Case Status Change of Address Visa Bulletin Passports** E-Verify **Careers at USCIS Site Map (Index)** 

**Citizenship Green Card** Family Working in the U.S. **Humanitarian Adoption** Military Visit the U.S.

**U.S. Department of Homeland Security U.S. Customs & Border Protection U.S. Immigration & Customs Enforcement White House U.S. Department of State** USA.gov

Freedom of Information Act (FOIA) **No FEAR Act Website Policies Privacy and Legal Disclaimers Accessibility Plug-ins** Adobe Reader Windows Media Player &

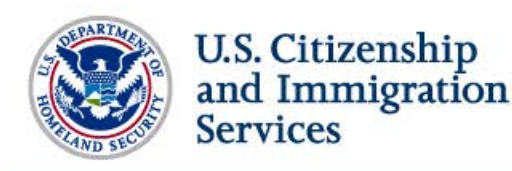

\* Indicates Required Field

### Consent to Representation and Release of Information

 $\Box$  1. I have requested the representation of and consented to being represented by the attorney or accredited representative named ASDF, ASDF of asdf. According to the Privacy Act of 1974 and DHS policy, I also consent to the disclosure to the named attorney or accredited representative of any record pertaining to me that appears in any system of records of USCIS, ICE or CBP.\*

When you (the applicant, petitioner, requestor, or respondent) are represented, DHS will send notices to both you and your attorney or accredited representative either through mail or electronic delivery.

DHS will also send the Form I-94, Arrival Departure Record, to you unless you select Item Number 2.a. below. All secure identity documents and Travel Documents will be sent to you (the applicant, petitioner, requestor, or respondent) unless you ask us to send those documents to your attorney of record or accredited representative.

If you do not want to receive original notices or secure identity documents directly, but would rather have such notices and documents sent to your attorney of record or accredited representative, please select all applicable boxes below:

- 2.a. I request DHS send any notice (including Form I-94) on an application, petition, or request to the business address of my attorney of record or accredited representative as listed in this form. I understand that I may change this election at any future date through written notice to DHS.
- 2.b. I request that DHS send any secure identity document, such as a Permanent Resident Card, Employment Authorization Document, or Travel Document, that I am approved to receive and authorized to possess, to the business address of my attorney of record or accredited representative as listed in this form. I consent to having my secure identity document sent to my attorney of record or accredited representative and understand that I may request, at any future date and through written notice to DHS, that DHS send any secure identity document to me directly.

Full Legal Name\* (First Name, Middle Name, Last Name)

Site Map (Index) **Contact IIs** 

Continue > **InfoPass** Citizenship **U.S. Department of Homeland Security** Freedom of Information Act (FOIA) **My Case Status Green Card U.S. Customs & Border Protection No FEAR Act Change of Address** Family **U.S. Immigration & Customs Website Policies Enforcement Visa Bulletin** Working in the U.S. **Privacy and Legal Disclaimers White House** Humanitarian **Accessibility Passports U.S. Department of State E-Verify Adoption** Plug-ins USA.gov **Careers at USCIS Military** Adobe Reader Visit the U.S. Windows Media Player

**Archive** 

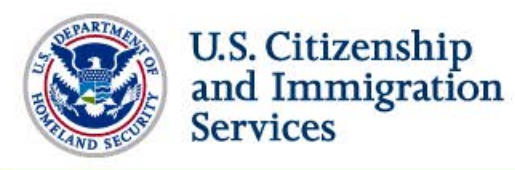

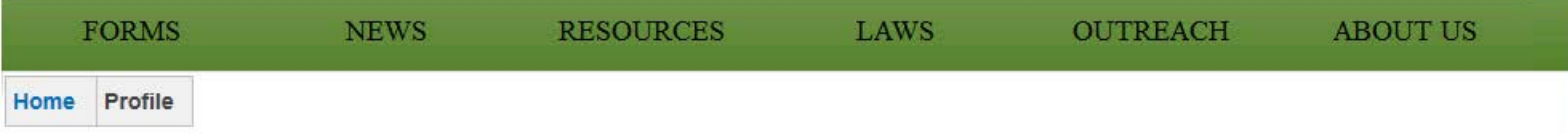

#### Congratulations. You have e-signed your Notice of Entry of Appearance as Attorney or Accredited Representative (Form G-28) on [date] at [time].

Please inform your representative that you have e-signed your Form G-28. You may now return to your Customer Home Page to review the application, petition, or request your representative prepared for you.

Once you complete your review, you will be asked to e-sign or decline e-sign for your application, petition, or request.

For assistance or questions regarding your application, petition, or request, you may call our National Customer Service Center at 1-800-375-5283 [TTY 1-800-767-1833].

View PDF of Notice of Entry of Appearance as Attorney or Accredited Representative (Form G-28).

#### **Return to Customer Home Page**

ayer e

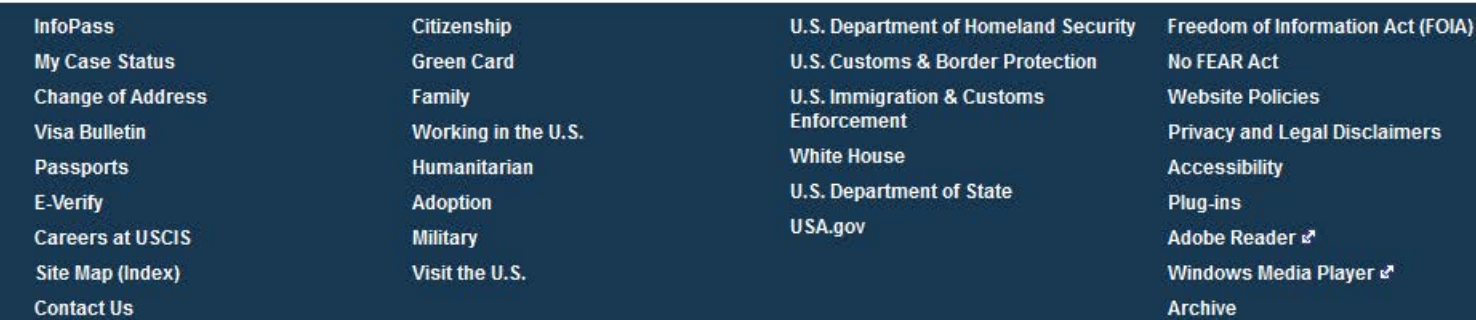

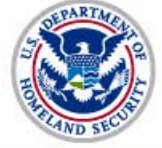

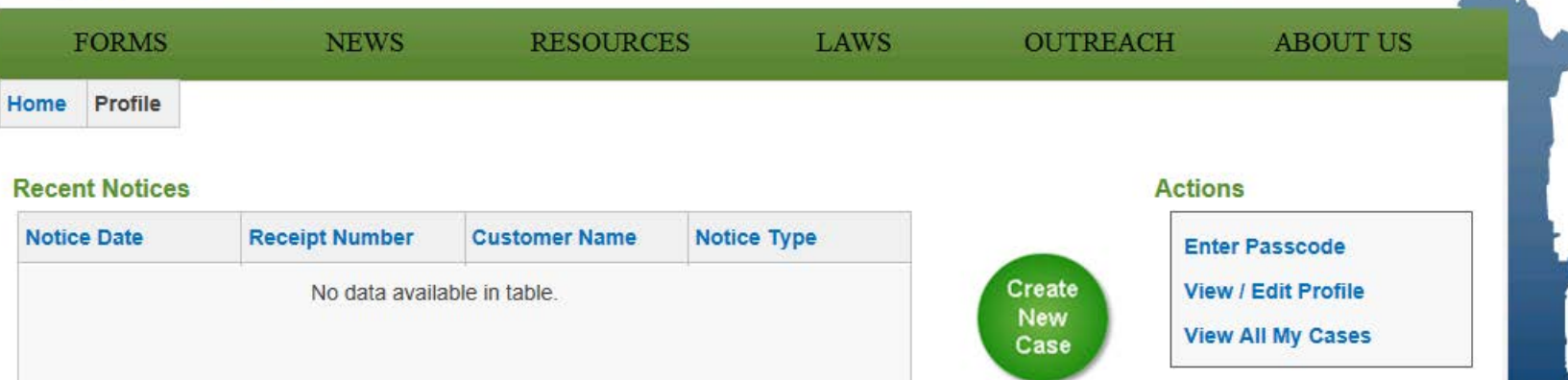

#### **Recent Cases**

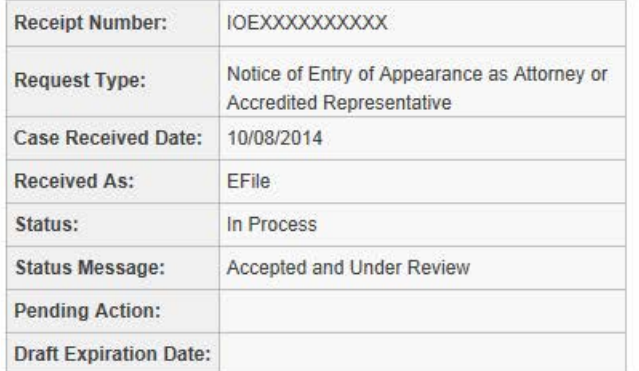

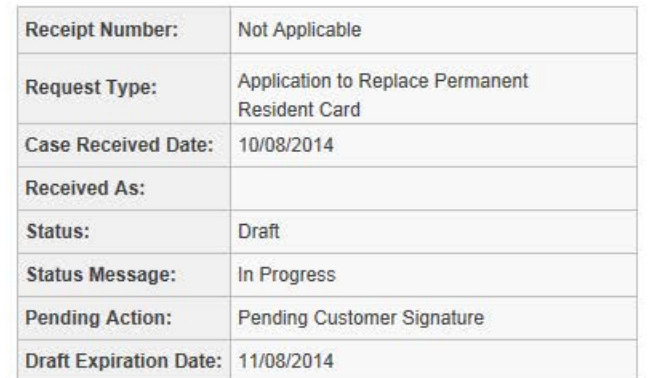

Review I-90

**InfoPass U.S. Department of Homeland Security Freedom of Information Act (FOIA)** Citizenship **My Case Status Green Card U.S. Customs & Border Protection No FEAR Act Change of Address** Family **U.S. Immigration & Customs Website Policies Enforcement Visa Bulletin** Working in the U.S. **Privacy and Legal Disclaimers White House** Passports **Humanitarian Accessibility U.S. Department of State** E-Verify **Adoption** Plug-ins USA.gov **Careers at USCIS** Adobe Reader **Military** Site Map (Index) Visit the U.S. Windows Media Player & **Contact Us Archive** 

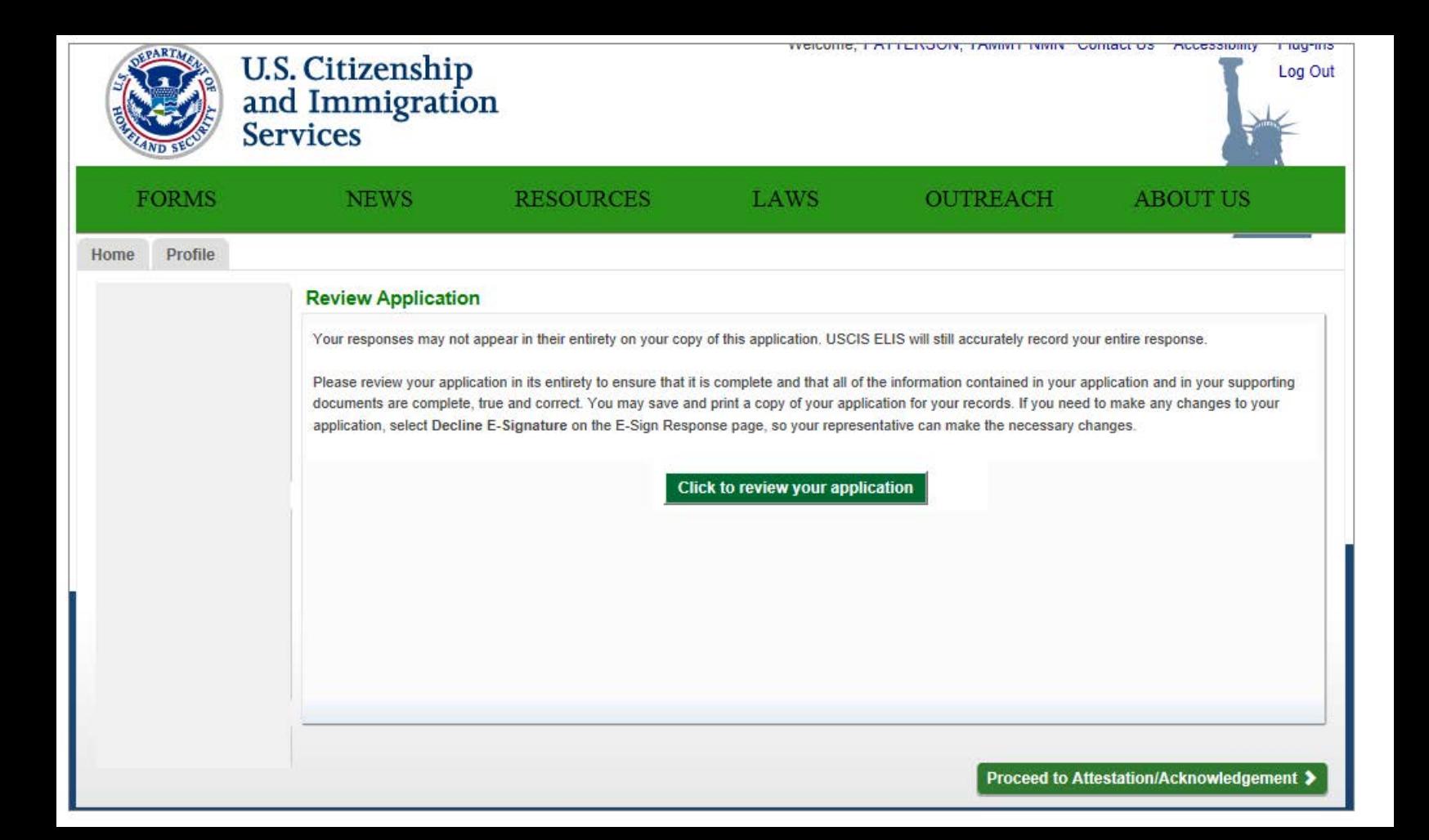

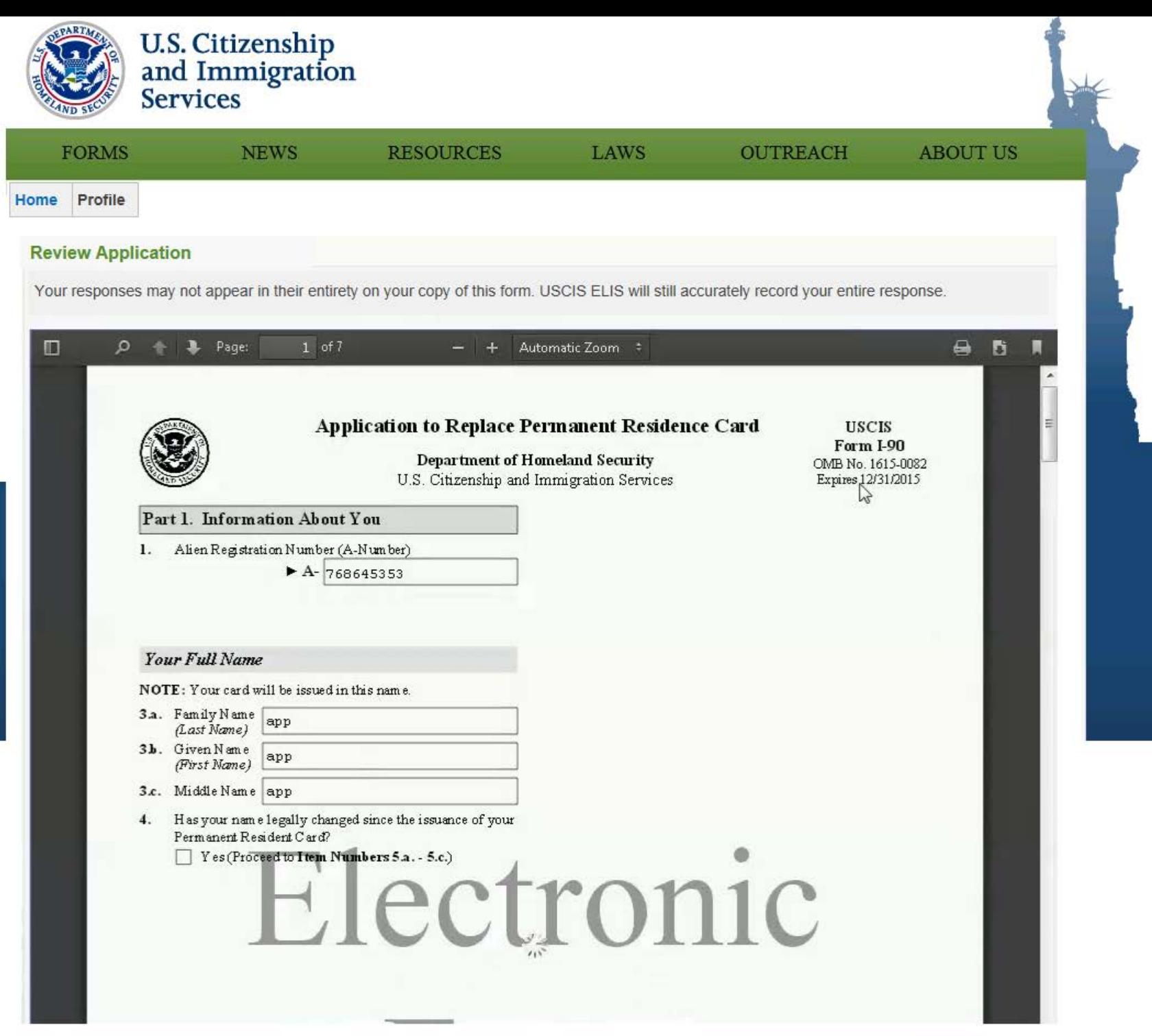

Continue

**InfoPass** My Case Status **Change of Address Visa Bulletin** Passports E-Verify **Careers at USCIS** Site Map (Index) **Contact Us** 

Citizenship **Green Card** Family Working in the U.S. Humanitarian Adoption **Military** Visit the U.S.

U.S. Department of Homeland Security **U.S. Customs & Border Protection U.S. Immigration & Customs Enforcement White House U.S. Department of State** USA.gov

Freedom of Information Act (FOIA) **No FEAR Act Website Policies Privacy and Legal Disclaimers Accessibility Plug-ins** Adobe Reader Windows Media Player & Archive

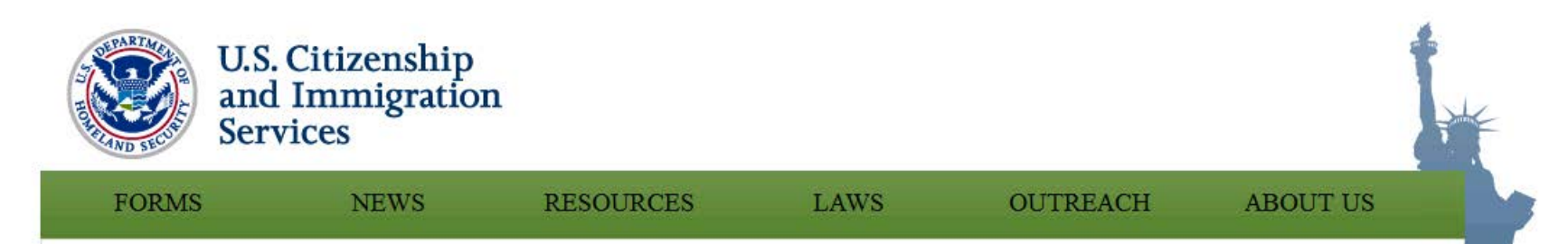

#### **E-Sign Response**

Please review your application, petition, or request carefully.

After you complete your review, you can choose to begin the e-signature process by either accepting or declining the e-signature request from your representative. Select either the Begin E-Signature Process or Decline E-Signature to show your response.

NOTE: Once you e-sign your application, petition, or request, your representative will not be able to make any changes.

If you discover an error in your application, petition, or request or wish to make changes prior to filing, select Decline E-Signature. Your application, petition, or request will be returned to your representative who can make any necessary changes.

#### **Begin E-Signature Process**

- By selecting this option, you choose to e-sign your application, petition, or request.
- By e-signing, you agree you have reviewed all the information and evidence contained in and submitted with your application, petition, or request and declare that such information and evidence is complete, true and correct.
- . Cases Where Filing Fee(s) Are Required Once you esign your application, petition, or request, it will be returned to your representative who will file it with USCIS directly and pay all required fee(s).
- Cases Where No Filing Fee(s) Are Required Once you e-sign your application, petition, or request, it will be submitted directly to USCIS. Your application, petition, or request will not be returned to your representative for further action.

#### Decline E-Signature

- By selecting this option, you choose not to e-sign your application, petition, or request.
- . If you choose not to e-sign, your application, petition, or request will not be accepted or processed in USCIS ELIS and will be treated as a draft and deleted after 30 days.
- Once you choose not to e-sign your application, petition, objequest, you will not be able to access or review your draft application, petition, or request until your representative updates and returns it to you for review and e-signature.

Continue

#### **InfoPass**

**My Case Status Change of Address Visa Bulletin Passports** E-Verify **Careers at USCIS Site Map (Index) Contact Us** 

**Citizenship Green Card** Family Working in the U.S. Humanitarian **Adoption Military** Visit the U.S.

**U.S. Department of Homeland Security U.S. Customs & Border Protection U.S. Immigration & Customs Enforcement White House U.S. Department of State** USA.gov

Freedom of Information Act (FOIA) **No FEAR Act Website Policies Privacy and Legal Disclaimers Accessibility Plug-ins** Adobe Reader Windows Media Player & **Archive** 

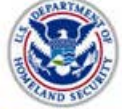

**FORMS** 

P

Exit

Home

Filing: **Biometric Services:** 

Total:

**Save Draft** 

 $E-sign$ - Payment

· 1-90 Application

· Upload Evidence · Review · Attestation/

Form I-90 Instructions

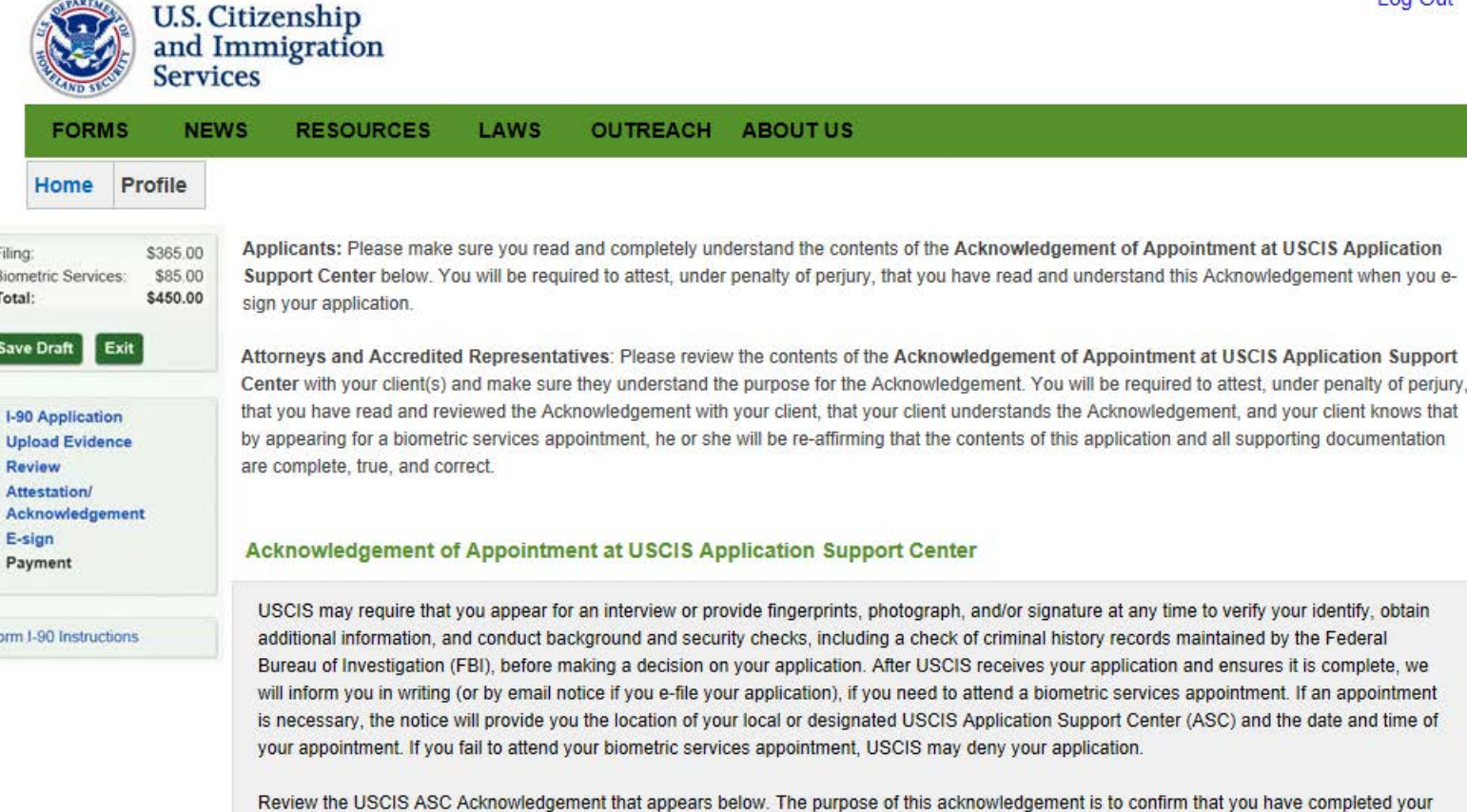

application, reviewed your responses, and verified that the information was provided by you and is complete, true, and correct. If someone helped you fill out your application, that person must review the acknowledgement with you to make sure you understand it.

I, [NAME OF APPLICANT], understand that the purpose of a USCIS Application Support Center (ASC) appointment is for me to provide my fingerprints, photograph, and/or signature, and to re-affirm that all of the information in my application is complete, true, and correct and was provided by me. I understand that I will sign my name to the following declaration which USCIS will display to me at the time I provide my fingerprints, photograph, and/or signature during my USCIS ASC appointment.

By signing here, I declare under penalty of perjury that I have reviewed and understand my application as identified by the receipt number displayed on the screen above, and all supporting documents, applications, petitions, or requests filed with my application that I (or my attorney or accredited representative) filed with USCIS, and that all of the information in these materials is complete, true, and correct.

I also understand that when I sign my name, provide my fingerprints, and/or am photographed at the USCIS ASC, I will be reaffirming that I willingly submit this application; I have reviewed the contents of this application; all of the information in my application and all supporting documents submitted with my application were provided by me and are complete, true, and correct; and if I was assisted in completing this application, the person assisting me also reviewed this Acknowledgement of Appointment at USCIS Application Support Center with me.

#### I am Ready to E-sign My Application

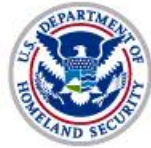

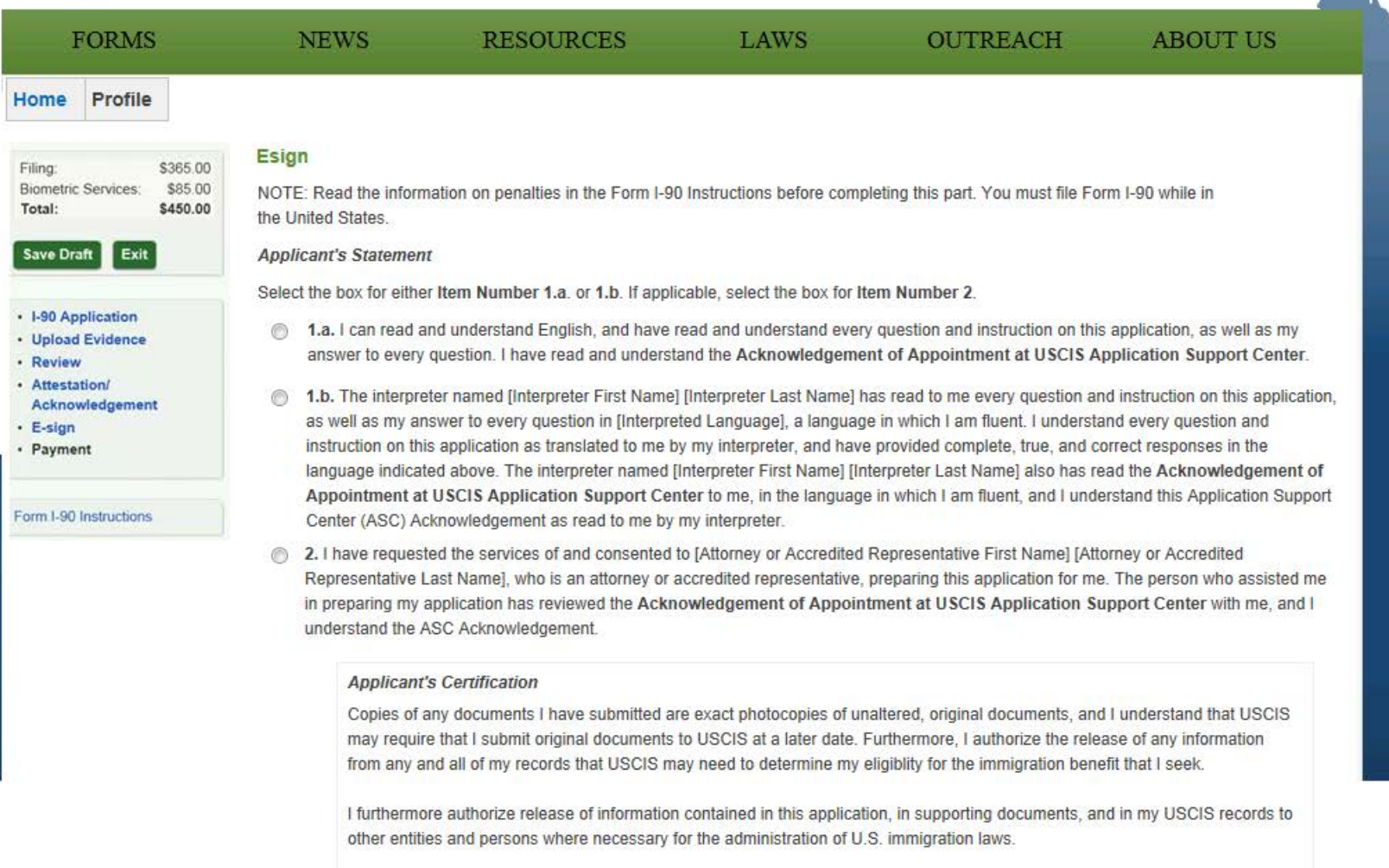

I certify, under penalty of perjury, that the information in my application and any document submitted with my application were provided by me and are complete, true, and correct.

Full Legal Name (First Name, Middle Name, Last Name)\*

#### **Important Notes**

#### **NOTE**

Your typewritten full legal name and corresponding USCIS ELIS password submitted electronically as part of this [application, petition, or request] signifies that you have signed and submitted this [application, petition, or request] under penalty of perjury.

#### **REFUNDS**

USCIS will not refund fees if a [an] [application, petition or request] is denied, revoked, or withdrawn. If you accidentially paid twice or otherwise feel you paid a USCIS fee in error, you may contact USCIS at 1-800-375-5283 for information on how to request a refund.

#### **Submit for Representative Review and Payment**

**InfoPass My Case Status Change of Address Visa Bulletin Passports** E-Verify **Careers at USCIS** Site Map (Index) **Contact Us** 

#### **Green Card** Family Working in the U.S. Humanitarian **Adoption Military** Visit the U.S.

**Citizenship** 

**U.S. Department of Homeland Security U.S. Customs & Border Protection U.S. Immigration & Customs** Enforcement **White House U.S. Department of State** USA.gov

**Freedom of Information Act (FOIA) No FEAR Act Website Policies Privacy and Legal Disclaimers Accessibility** Plug-ins Adobe Reader Windows Media Player & **Archive** 

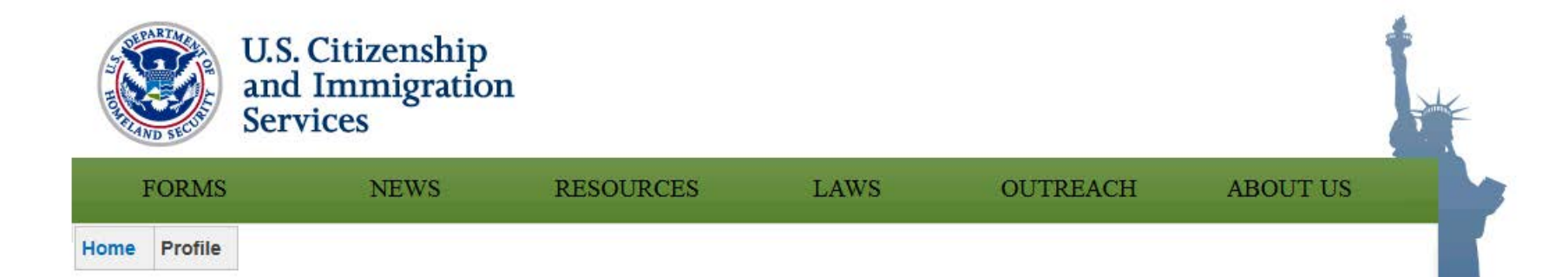

#### Congratulations. You have e-signed your application. petition, or request on [date] at [time].

Please inform your representative that you have e-signed your application, petition, or request.

If you are required to pay a filing fee, your representative can now begin the filing and payment process. If no filing fee is required, your application, petition, or request will now be submitted directly to USCIS.

For assistance or questions regarding your application, petition, or request, you may call our National Customer Service Center at 1-800-375-5283 [TTY 1-800-767-1833].

View PDF of Application to Replace Permanent Resident Card (Form I-90).

**Return to Customer Home Page** 

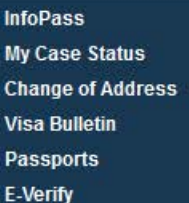

Citizenship **Green Card Family** Working in the U.S. Humanitarian **Adoption** 

U.S. Department of Homeland Security **U.S. Customs & Border Protection U.S. Immigration & Customs Enforcement White House U.S. Department of State** HSA now

Freedom of Information Act (FOIA) **No FEAR Act Website Policies Privacy and Legal Disclaimers Accessibility Plug-ins** 

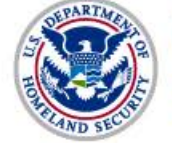

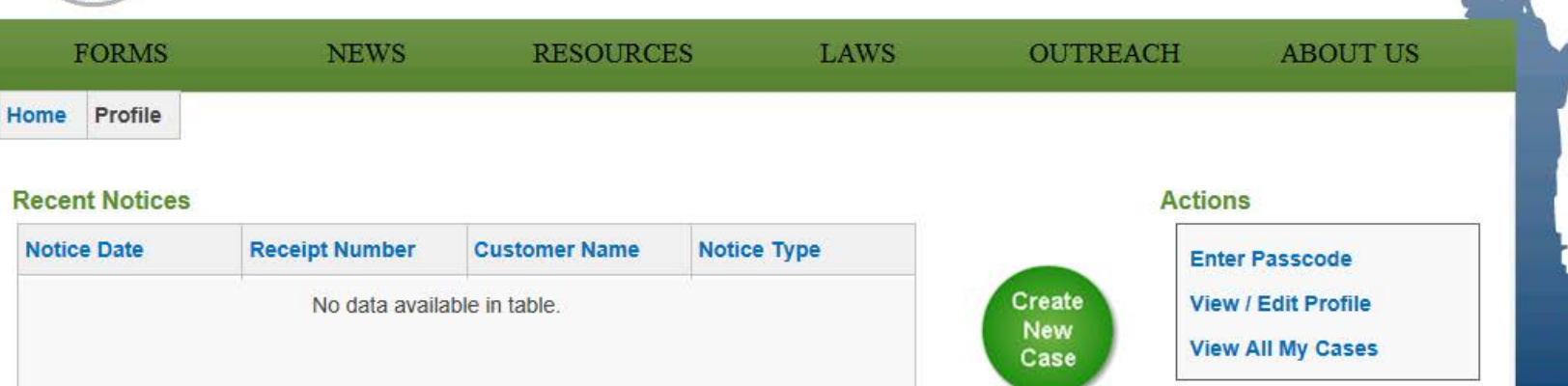

#### **Recent Cases**

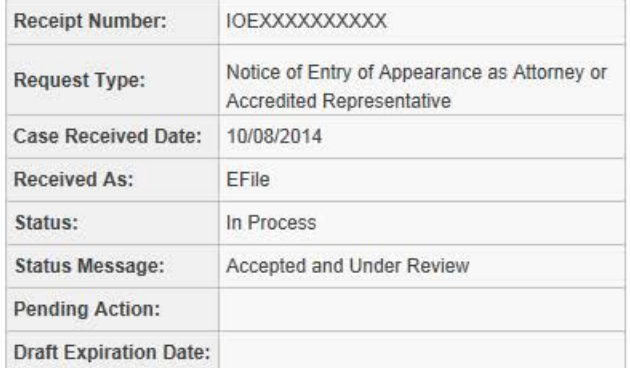

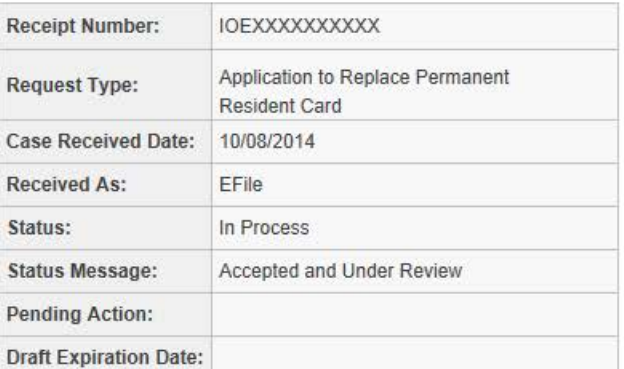

Log In

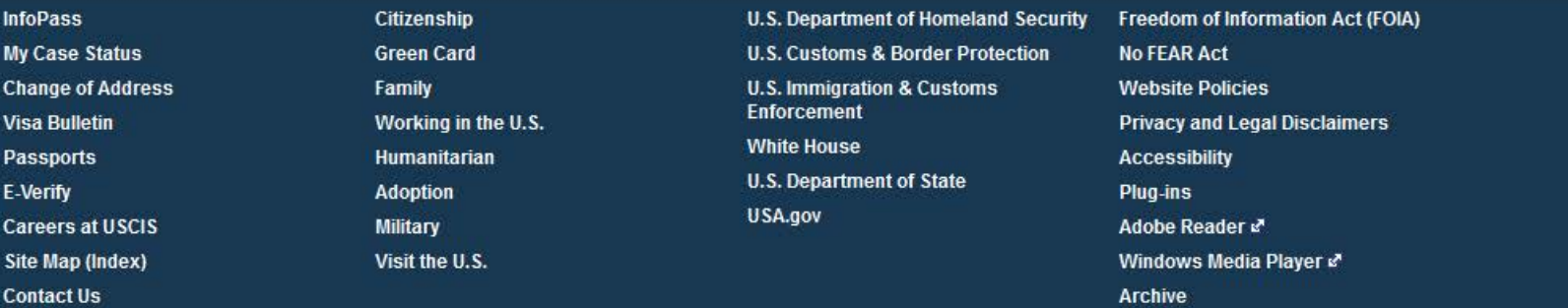